# **<sup>®</sup>MEXAL <sup>®</sup>PASSCOM**

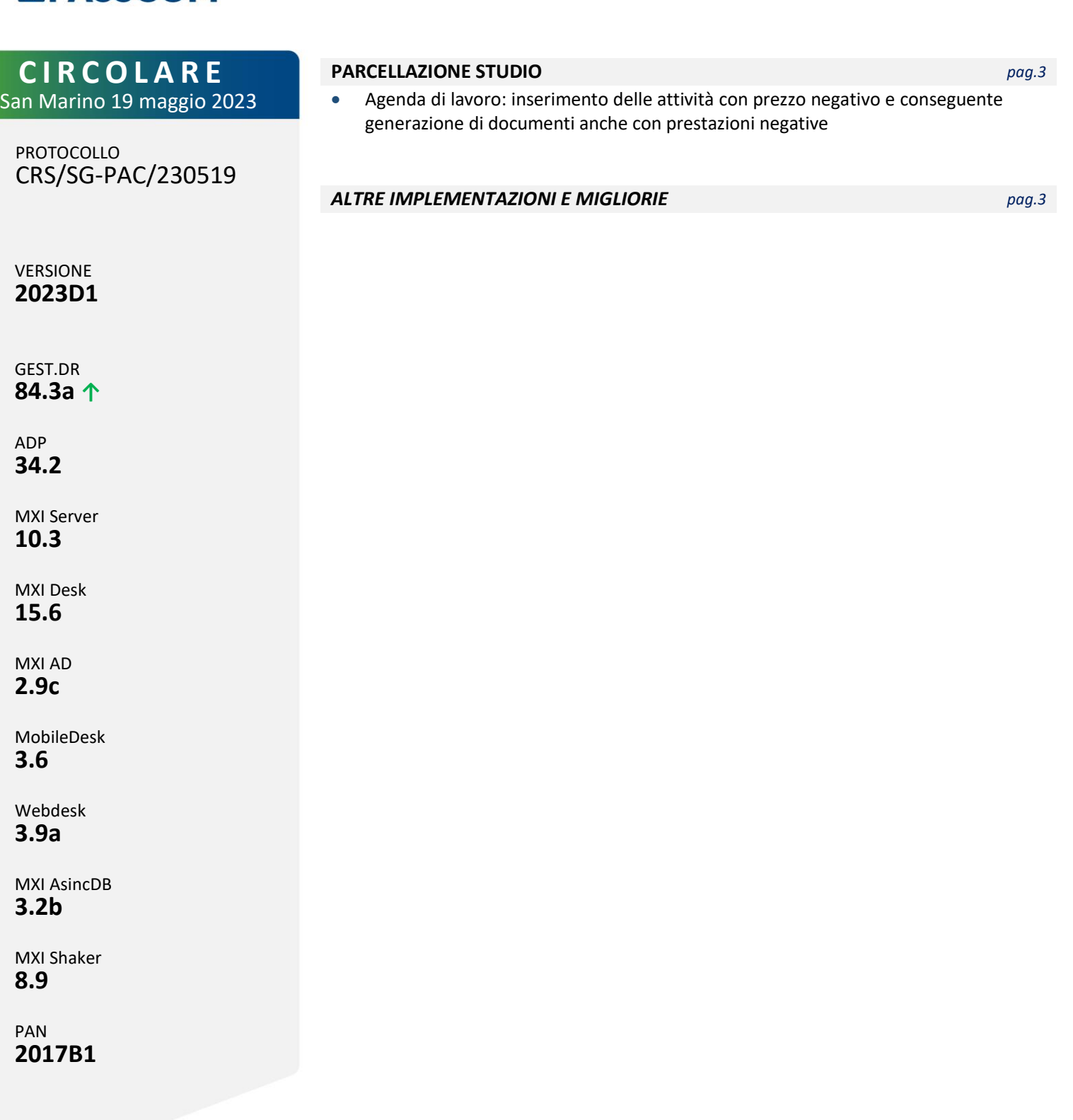

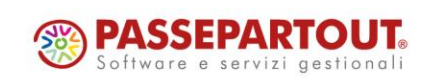

# **®MEXAL <sup>®</sup>PASSCOM**

## **CALENDARIO DI PUBBLICAZIONE DELLA VERSIONE**

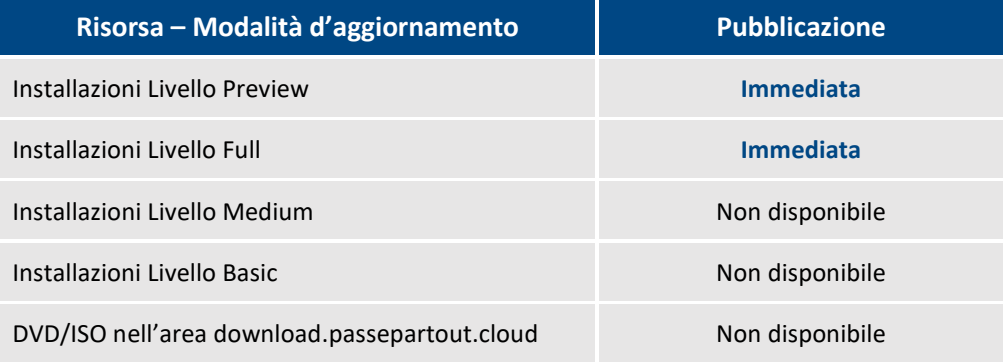

Nella notte tra il 21 ed il 22 maggio tutte le installazioni LIVE con installata la versione 2023D saranno aggiornate d'ufficio alla presente versione 2023D1.

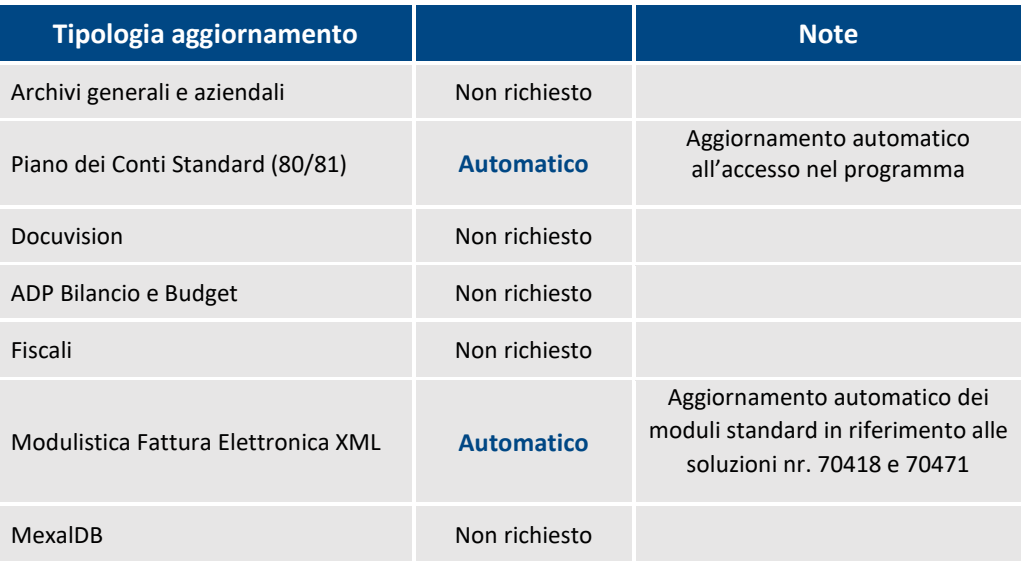

### **AGGIORNAMENTI ARCHIVI RICHIESTI**

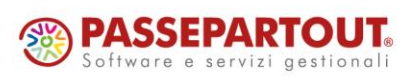

World Trade Center- viaConsiglio dei Sessanta 99 47891 Dogana (RSM) Codice Operatore Economico SM03473 – Iscrizione Registro Società n°6210 del 6 agosto 2010 Capitale Sociale € 2.800.000 i.v.

tel. 0549 978011 Fax 0549 978005 | www.passepartout.net - info@passepartout.sm

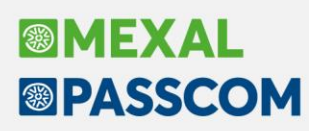

# **PRINCIPALI IMPLEMENTAZIONI**

#### **Agenda di lavoro: inserimento delle attività con prezzo negativo**

In agenda di lavoro è ora possibile indicare attività con prezzo negativo (Sol. 67712).

Ne consegue la possibilità di creare automaticamente (con la funzione Generazione notule/parcelle) documenti con attività valorizzate con prezzo negativo, a patto però che il documento abbia un totale positivo. In caso contrario la procedura non esegue l'emissione del documento:

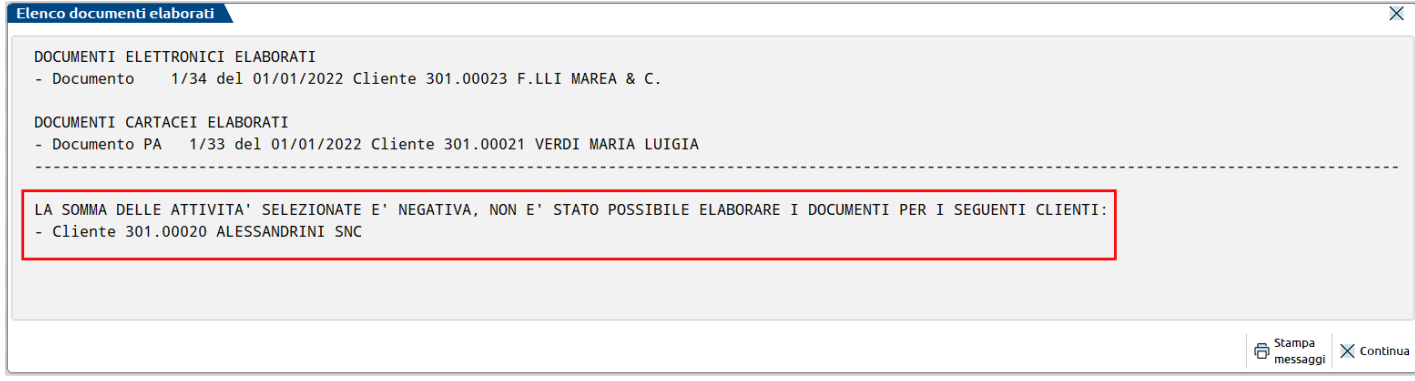

Tale implementazione è stata apportata anche in Gestione notule/parcelle, funzione che fino ad oggi ammetteva valori negativo solo per il campo "TotalePrestazione".

### **ALTRE IMPL EMENTAZIONI E MIGLIORIE**

#### **G e n e r a l e**

**INVII TELEMATICI - GESTIONE TELEMATICO MULTIAZIENALE INTRASTAT:** Effettuando il controllo telematico del file intrastat veniva restituito il messaggio: "*Attenzione La fornitura non può essere trasmessa a causa degli errori sotto riportati. Record N.1 Nel record di testata il campo a posizione 29 non contiene 12 spazi [29-40] Valore indicato: [007."* (Sol. 70459).

NOTA BENE: Dopo l'aggiornamento alla versione 2023D1, qualora fosse stata creata una fornitura e si fosse incappati in tale errore, è necessario accedere alla funzione "Invio telematico" e cancellarla (tasto [Sh+F3] - "Cancella fornitura"), quindi procedere con la normale operatività per creare la fornitura, effettuare i Controlli telematici e infine procedere con l'invio.

#### **A g g i o r n a m e n t o A r c h i v i**

**AGGIORNAMENTO PIANO DEI CONTI STANDARD:** All'atto dell'aggiornamento del piano dei conti 80 fornito da Passepartout venivano erroneamente azzerati i "riferimenti normativi" dei codici IVA Art.73ter. Ora con questa versione è stato ripristinato il corretto allineamento di tali dati (Sol. 70496).

#### **A z i e n d a**

**PARAMETRI DI BASE – CESPITI/IMMOBILIZZAZIONI – CATEGORIE STATISTICHE CESPITI:** Da questa versione è stato eliminato il blocco nelle categorie statistiche cespiti, con la possibilità di inserire fino a 1000 elementi (Sol. 70414).

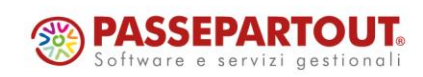

World Trade Center - via Consiglio dei Sessanta 99 47891 Dogana (RSM) Codice Operatore Economico SM03473 – Iscrizione Registro Società n°6210 del 6 agosto 2010 Capitale Sociale € 2.800.000 i.v. tel. 0549 978011 Fax 0549 978005 | www.passepartout.net - info@passepartout.sm

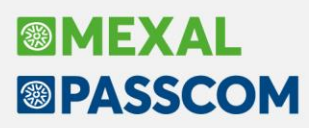

**CONTROLLO DI GESTIONE:** Se in un movimento di analitica in cui si era inserito un analitico non di ultimo livello si inseriva la commessa, quest'ultima non veniva mantenuta in memoria (Sol. 70372).

**CONTROLLO DI GESTIONE DA MAGAZZINO – EMISSIONE/REVISIONE DOCUMENTI:** Se da "Emissione/revisione documenti" da Magazzino, dopo aver confermato l'inserimento di un documento si rimaneva nella videata senza uscire e si proseguiva inserendo un nuovo documento dello stesso tipo, l'indicatore CdG di testata era di default disabilitato (Sol. 70339).

#### **C o n t a b i l i t à**

**INCASSI E PAGAMENTI – SALDACONTO CLIENTI/FORNITORI:** Effettuando pagamenti di più FS, selezionando l'opzione "Registrazione singola", in primanota vengono registrati tanti PS per quante sono le rate pagate. A partire dal secondo PS, nelle righe contabili di giroconto tra "IVA sospesa" ed "IVA reale" l'importo dell'imposta risultava errato e coincideva alla somma della stessa girocontata nei PS precedentemente generati. Si fa notare che il problema riguardava solo l'importo del giroconto IVA a livello di riga contabile, gli importi presenti nei castelletti IVA, che determinano i calcoli delle liquidazioni periodiche, sono sempre stati tutti corretti (Sol. 70416).

#### **M a g a z z i n o**

**EMISSIONE/REVISIONE DOCUMENTI:** Se si inserisce uno sconto a valore di riga, senza indicare un minimo di due decimali, il file xml generato veniva scartato (Sol. 70418).

I dati aggiuntivi 'Altri Dati Gestionali', anche se correttamente gestiti su articolo/cliente/documento, non venivano stampati sul modulo FTE della Fattura Elettronica (Sol. 70471).

Accedendo a emissione revisione documenti a lista, con ordinamento diverso da quello di defaul (numero documento) e con attivo il campo Stato fatture, in presenza di un numero elevato di documenti la procedura andava va in errore segnalando: "*Calcolo stati fattura in corso - binl() numero troppo grande (8391708).*" (Sol. 70378).

**ASCMIRROR/DBMIRROR:** Utilizzando la funzione ASCMIRROR\_EXT filtrando tramite i parametri <slot> o <att> o <var>, i documenti con più testate (cioè documenti che derivano da più di un documento come ad esempio FT che deriva da più OC) venivano comunque considerati. Questo provocava la ripetuta sincronizzazione verso Passweb di tali documenti anche se in realtà non erano variati (Sol. 70428).

#### **P r o d u z i o n e**

**FATTIBILITÀ PRODOTTI FINITI:** Implementata la colonna "IM" che indica, con apposita icona, se la BL che si sta elaborando è impegnata. NOTA BENE: Tale colonna si attiva solo se nell'elaborazione vengono considerate le Bolle di lavorazione.

#### **F i s c al i**

**DELEGHE - DELEGA UNIFICATA F24 - GENERAZIONE DELEGA F24:** In presenza di una delega F24 inviata telematicamente più volte causa motivo di scarto codice 03, nella gestione delle deleghe viene riportato ora il valore corretto (inviata/accettata) nella colonna relativa all'esito dell'invio (Sol. 70483).

**DELEGHE - DELEGA UNIFICATA F24 - GENERAZIONE ARCHIVIO F24 AGENZIA DELLE ENTRATE:** Quando ci sono forniture telematiche F24 contenenti moltissimi contribuenti, visualizzando il contenuto della fornitura telematica, viene ora associato lo stato ricevuta corretto (Sol. 70429).

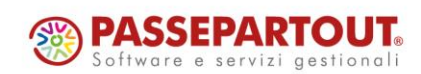

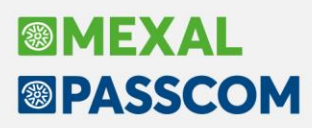

**CERTIFICAZIONE UNICA - STAMPA RIEPILOGO INVIO CERTIFICAZIONI:** Nel caso in cui la stampa in oggetto venisse eseguita da azienda STD selezionando solo la STD stessa, il processo si bloccava e non era possibile uscire dal programma (Sol. 70436).

**DICHIARATIVI – MODELLO 730 - QUADRO C:** In caso di presenza sia del reddito di Pensione che del reddito di Lavoro Dipendente - ed il reddito di riferimento per calcolare la detrazione del lavoro dipendente è inferiore a 15000 - non veniva calcolata correttamente la detrazione del reddito di Pensione (Sol. 70454).

**DICHIARATIVI – REDDITI PERSONE FISICHE – IMMISSIONE/REVISIONE QUADRI:** Compilando due righe del quadro dei famigliari a carico con lo stesso codice fiscale, alla conferma/calcolo appariva il messaggio "*Data nel formato GGMMAAAA non è di 8 cifre - Transcodifica non effettuata - Funz(cardat)"* (Sol. 70489).

**DICHIARATIVI – REDDITI PERSONE FISICHE – QUADRO RS:** Il quadro RS veniva sempre marcato come compilato, anche in assenza di dati al suo interno. L'anomalia si risolve richiamando la pratica e confermandola con Calcola salva ed esci [F10]. Qualora la pratica sia terminata, occorre prima sbloccarla e poi confermarla (Sol. 70420).

**DICHIARATIVI – REDDITI SOCIETÀ DI PERSONE - QUADRO RU**: Se si inserivano manualmente i nominativi dei titolari effettivi nel rigo RU150, dal secondo modulo in poi spariva il campo dedicato al "nome" (Sol. 70377).

**DICHIARATIVI – REDDITI SOCIETA' DI CAPITALI – IMMISSIONE/REVISIONE – QUADRO RS:** In caso di compilazione del rigo RS509 nel modello RSC (Interventi di isolamento termico), in presenza di un tipo spesa da 1 a 4 il programma determinava erroneamente un numero massimo di rate pari a 10, invece di 5 (Sol. 70453).

**DICHIARATIVI - GESTIONE INPS:** Il saldo IVS veniva calcolato erroneamente con aliquota eccedente il minimale - 0,09% al posto di 0,48%. Dopo l'aggiornamento occorre ricalcolare la pratica per aggiornare i calcoli (Sol. 70475).

**DICHIARAZIONI ANNI PRECEDENTI – SINCRONIZZAZIONE RICEVUTE-ELENCO INVII PRESSO ADE:** Eseguendo la funzione, appariva l'errore non correggibile *"sbini() numero troppo grande (45377) - Riferimenti: [mx85.exe sincro\_menu] pxlq.c linea 1052 (versione 84.4)"* (Sol. 70427).

#### **S e r v i z i**

**PERSONALIZZAZIONI – CARICA SALDI DA FILE ESTERNI – CARICA SALDI-BILANCIO ADP:** Quando si eseguiva la funzione Contabilizza operazioni primanota [F6] compariva il seguente errore non correggibile e il programma veniva terminato: *Impossibile copiare il file - Nome file non specificato o non valido - Riferimenti: ..... Il programma verrà terminato"* (Sol. 70375).

#### **We bDe s k**

Utilizzando una stampante con formato PDF su un'installazione con server Linux, operando su client Webdesk e Mobiledesk viene restituito l'errore non correggibile: "*Impossibile aprire il file...il programma verrà terminato*". L'errore non si verifica se la stampa utilizza solo i font embedded e/o il "Calibri", oppure se impostata una DirFonts nel confinst.ini dove il font da stampare risulta correttamente localizzato (Sol. 70463).

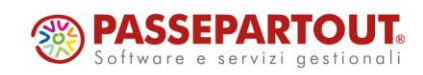